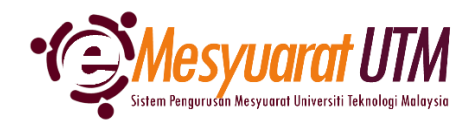

## **PANDUAN URUS SETIA MESYUARAT SISTEM eMESYUARAT UTM**

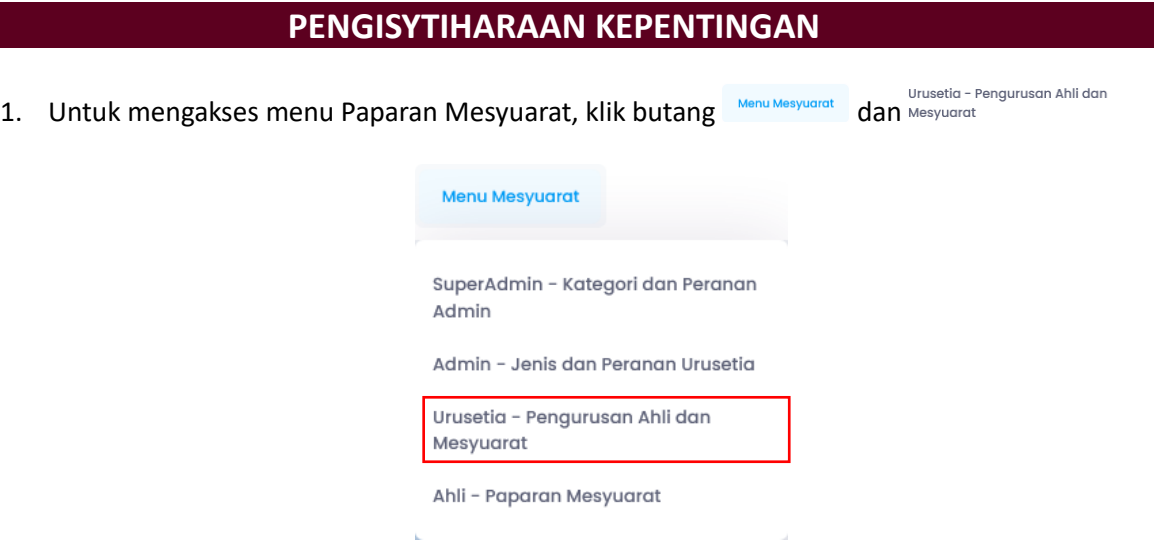

2. Urus setia mesyuarat akan dapat melihat senarai mesyuarat-mesyuarat yang diurus setiakan.

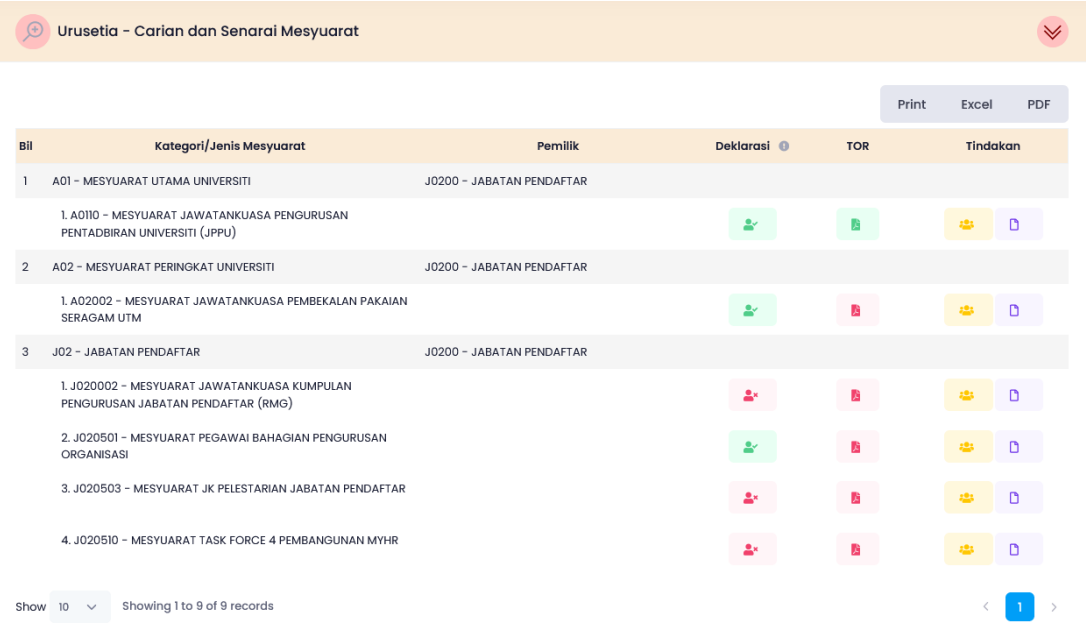

- 3. Klik pada *icon* Deklarasi bagi mesyuarat yang akan dibuat Pengisytiharan Kepentingan.
	- *Nota: i. Pengisytiharan Kepentingan perlu dibuat sekali pada setiap tahun di dalam sistem bagi membolehkan ahli mengakses kandungan mesyuarat.*
		- *ii. Telah membuat Pengisytiharan Kepentingan*
		- *iii. Belum membuat Pengisytiharan Kepentingan*

4. Borang Pengisytiharan Kepentingan akan dipaparkan oleh sistem

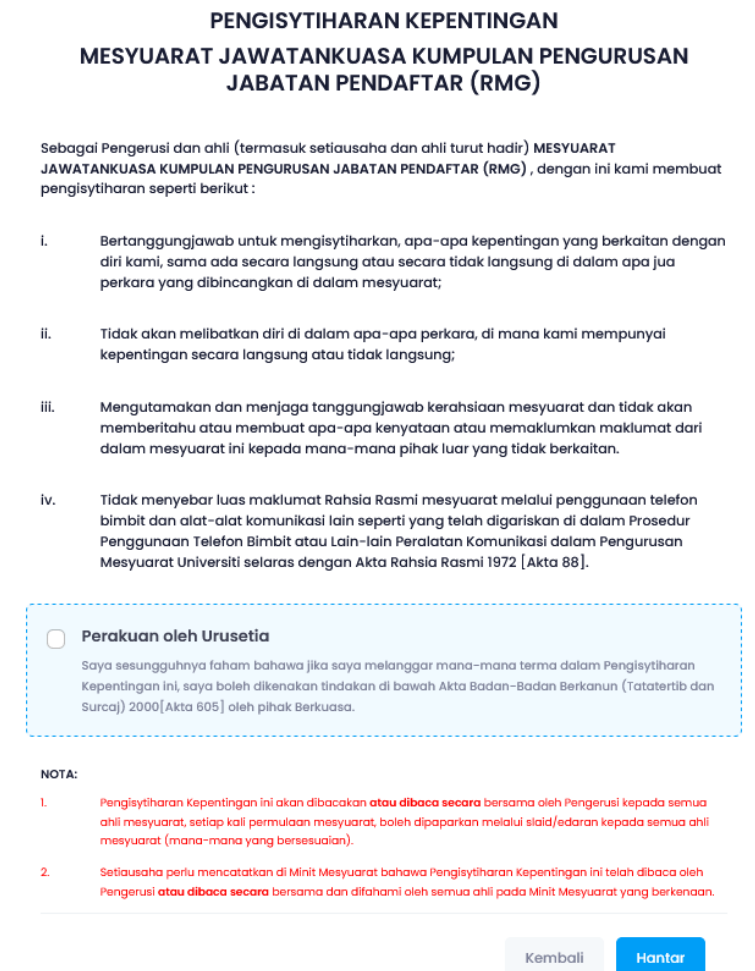

5. Sila baca Pengisytiharan Kepentingan dan klik butang Perakuan oleh Ahli dan klik butang **untuk pengesahan.** 

## Perakuan oleh Urusetia

Saya sesungguhnya faham bahawa jika saya melanggar mana-mana terma dalam Pengisytiharan Kepentingan ini, saya boleh dikenakan tindakan di bawah Akta Badan-Badan Berkanun (Tatatertib dan Surcaj) 2000[Akta 605] oleh pihak Berkuasa.

6. Notifikasi akan dipaparkan oleh sistem.

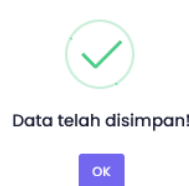

- 7. Butang deklarasi akan bertukar daripada  $\rightarrow$  kepada  $\rightarrow$  .
- 8. Selesai/Tamat.